**МБУ «Печорская межпоселенческая ЦБС» Центральная районная библиотека Центр общественного доступа к ресурсам Президентской библиотеки им. Б.Н.Ельцина**

# **Федеральная налоговая служба: Личный кабинет**

**Руководство пользователя**

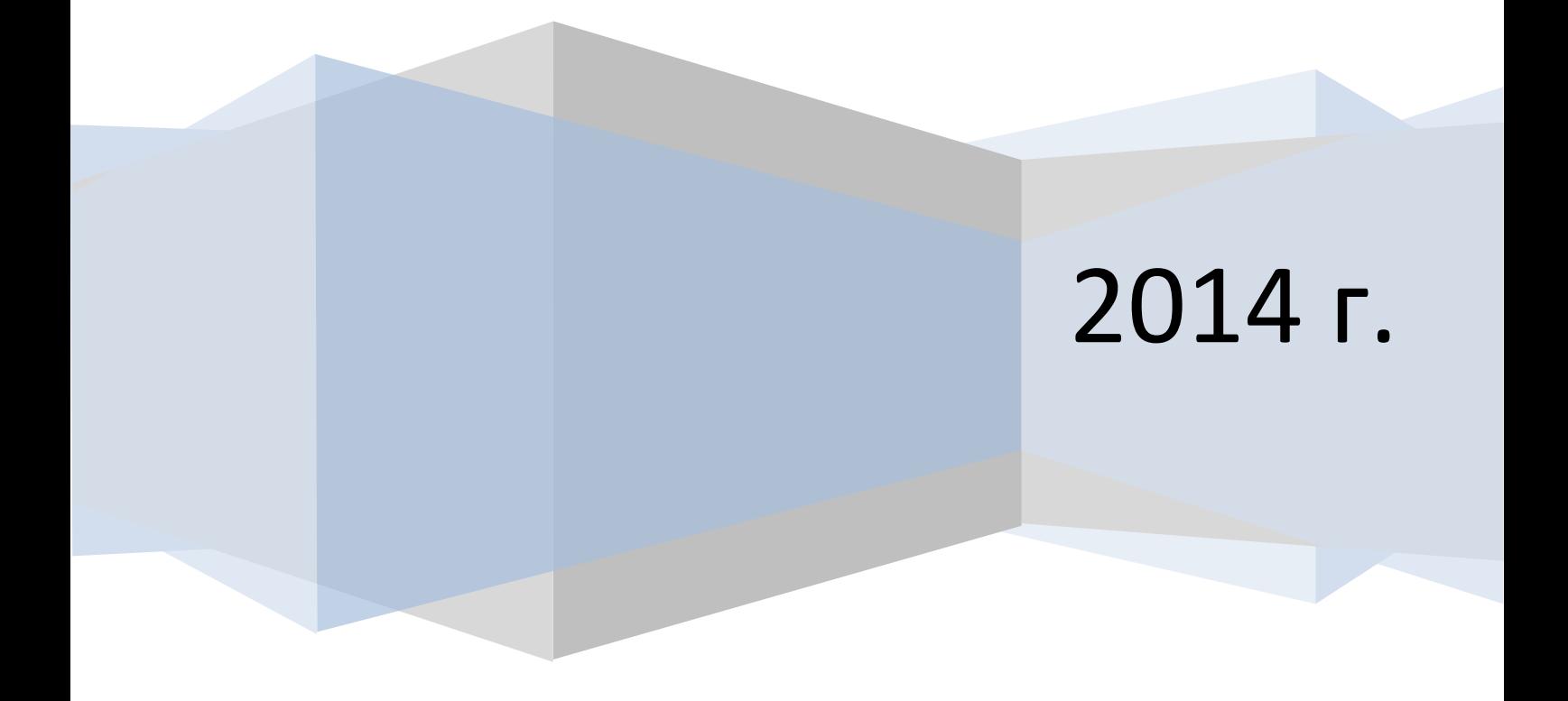

#### **МБУ «Печорская межпоселенческая ЦБС» Центральная районная библиотека Центр общественного доступа к ресурсам Президентской библиотеки им. Б.Н.Ельцина**

**Составитель: Букшина Т.В., ведущий библиотекарь ЦОДа**

**Компьютерная верстка: Букшина Т.В., ведущий библиотекарь ЦОДа**

**© Печора, 2014**

#### **Оглавление**

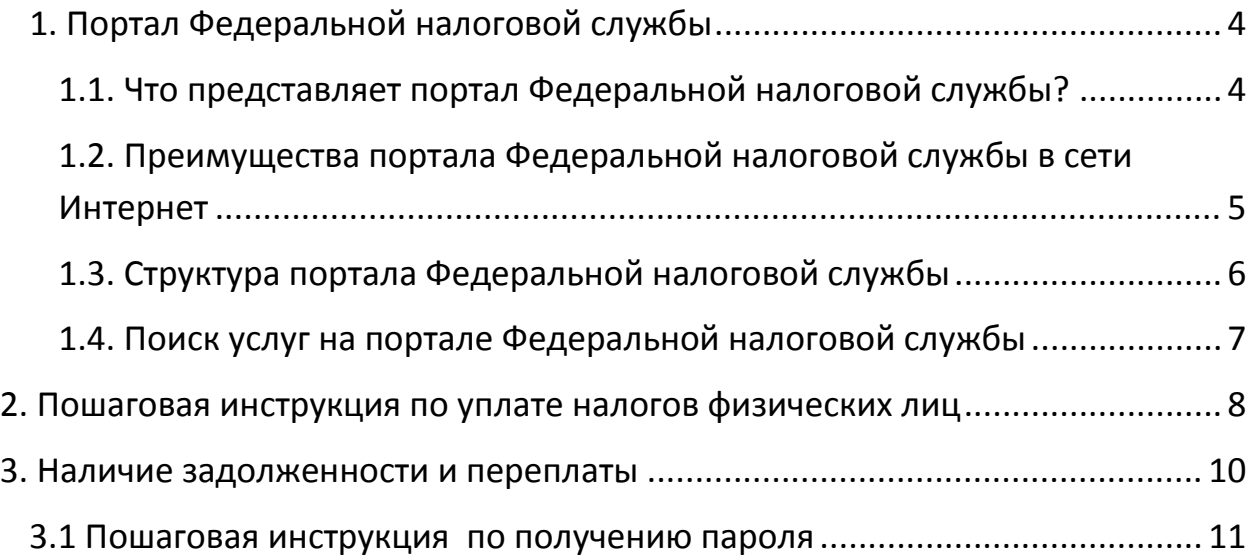

#### <span id="page-3-0"></span>**1. Портал Федеральной налоговой службы**

#### <span id="page-3-1"></span>**1.1. Что представляет портал Федеральной налоговой службы?**

*Федеральная налоговая служба (ФНС России) — федеральный орган [исполнительной власти,](http://ru.wikipedia.org/wiki/%D0%98%D1%81%D0%BF%D0%BE%D0%BB%D0%BD%D0%B8%D1%82%D0%B5%D0%BB%D1%8C%D0%BD%D0%B0%D1%8F_%D0%B2%D0%BB%D0%B0%D1%81%D1%82%D1%8C) осуществляющий функции по контролю и надзору за соблюдением законодательства Российской Федерации о [налогах](http://ru.wikipedia.org/wiki/%D0%9D%D0%B0%D0%BB%D0%BE%D0%B3) и [сборах,](http://ru.wikipedia.org/wiki/%D0%A1%D0%B1%D0%BE%D1%80_(%D1%8D%D0%BA%D0%BE%D0%BD%D0%BE%D0%BC%D0%B8%D0%BA%D0%B0)) за правильностью исчисления, полнотой и своевременностью внесения в соответствующий бюджет налогов и сборов, а кроме того, в случаях, предусмотренных законодательством Российской Федерации — за правильностью исчисления, полнотой и своевременностью внесения в соответствующий [бюджет](http://ru.wikipedia.org/wiki/%D0%91%D1%8E%D0%B4%D0%B6%D0%B5%D1%82) иных обязательных платежей, а также за производством и оборотом табачной продукции и за соблюдением валютного законодательства Российской Федерации в пределах компетенции налоговых органов.*

*ФНС является уполномоченным федеральным органом исполнительной власти, осуществляющим государственную регистрацию [юридических лиц](http://ru.wikipedia.org/wiki/%D0%AE%D1%80%D0%BB%D0%B8%D1%86%D0%BE), [физических лиц](http://ru.wikipedia.org/wiki/%D0%A4%D0%B8%D0%B7%D0%BB%D0%B8%D1%86%D0%BE) в качестве индивидуальных предпринимателей и крестьянских (фермерских) хозяйств, а также уполномоченным федеральным органом исполнительной власти, обеспечивающим представление в делах о банкротстве и в процедурах банкротства требований об уплате обязательных платежей и требований Российской Федерации по денежным обязательствам.*

*ФНС осуществляет свою деятельность непосредственно и через свои [территориальные органы](http://ru.wikipedia.org/wiki/%D0%9D%D0%B0%D0%BB%D0%BE%D0%B3%D0%BE%D0%B2%D0%B0%D1%8F_%D0%B8%D0%BD%D1%81%D0%BF%D0%B5%D0%BA%D1%86%D0%B8%D1%8F) во взаимодействии с другими федеральными органами [исполнительной власти,](http://ru.wikipedia.org/wiki/%D0%98%D1%81%D0%BF%D0%BE%D0%BB%D0%BD%D0%B8%D1%82%D0%B5%D0%BB%D1%8C%D0%BD%D0%B0%D1%8F_%D0%B2%D0%BB%D0%B0%D1%81%D1%82%D1%8C) органами исполнительной власти субъектов Российской Федерации, органами местного самоуправления и государственными внебюджетными фондами, общественными объединениями и иными организациями.*

*С 21 ноября 2013 г. вся информация, представленная на региональных сайтах УФНС, перенесена на единый портал. Регион, в котором вы находитесь, определятся автоматически при входе на портал. Если вам нужна информация по другому субъекту РФ, вы можете выбрать его в списке.*

#### *Официальный сайт - [www.nalog.ru](http://www.nalog.ru/)*

*С помощью портала Вы можете: Узнать новости, нормативные документы, информация о декларировании личных доходов, статистику.*

#### <span id="page-4-0"></span>**1.2. Преимущества портала Федеральной налоговой службы в сети Интернет**

*Этот сервис позволяет получать информацию, не посещая налоговую. Кроме того, налогоплательщик может распечатывать квитанции и контролировать состояние платежей.*

*Не посещая налоговую инспекцию можно получать информацию о задолженности по налогам перед бюджетом, о суммах начисленных и уплаченных налоговых платежей, об объектах движимого и недвижимого имущества. Подключившись к этому сервису, пользователь может не только контролировать состояние расчетов с бюджетом, самостоятельно распечатывать налоговые уведомления и квитанции на уплату налоговых платежей, но и оплачивать налоговую задолженность, обращаться с вопросами в налоговые органы без визита в МИФНС.*

*Для подключения к личному кабинету необходимо обратиться в любую налоговую инспекцию с паспортом и свидетельством о постановке на учет. Также можно направить онлайн-заявление через сайт службы.*

*В настоящее время ФНС активно расширяет перечень госуслуг, которые можно получить через Интернет, как для физических, так и для юридических лиц. Работает электронная регистрация компаний, усовершенствован сервис подачи заявлений для постановки на учет граждан, с помощью Интернета можно получить необходимую информацию для исчисления своих налогов, доступен Единый государственный реестр юридических лиц, можно подписаться на электронную рассылку с разъяснениями ФНС.*

#### <span id="page-5-0"></span>**1.3. Структура портала Федеральной налоговой службы**

*Портал представлен множеством разделов, где описаны различные функции ФНС:*

*Раздел «Налоговый календарь», где указано, когда и куда нужно вносить различные взносы и платежи, и предоставлять налоговые декларации.*

*Раздел «Налогообложение в России», в котором представлено налоговое законодательство России, действующие в РФ налоги и сборы, судебное и досудебное урегулирование налоговых споров, описаны процедуры задолженности и банкротства.*

*Раздел «Электронные сервисы», где можно создать личный кабинет налогоплательщика, куда будет приходить актуальная информация об объектах имущества и транспортных средствах, о начислениях, переплатах, задолженностях; онлайн записаться на приём в инспекцию, заплатить налоги, узнать о жалобе и многое другое.*

*На сайте Федеральной налоговой службы можно найти информацию о Министерстве финансов, а также ознакомиться с государственными программами Правительства России.* 

#### <span id="page-6-0"></span>**1.4. Поиск услуг на портале Федеральной налоговой службы**

*Для поиска услуг на портале Федеральной налоговой службы надо указать Ваш регион, для этого самостоятельно в строке «Ваш регион» выберите регион. (Регион, в котором вы находитесь, определятся автоматически при входе на портал. Если вам нужна информация по другому субъекту РФ, вы можете выбрать его в списке.)*

*Для поиска услуг на портале Федеральной налоговой службы можно использовать разделы:*

- *Физические лица;*
- *Индивидуальные предприниматели;*
- *Юридические лица.*

*Также можно использовать раздел «Электронные сервисы»:*

- *Личный кабинет для физических лиц;*
- *Личный кабинет для юридических лиц;*
- *Онлайн запись на приём в инспекцию;*
- *Узнать о жалобе;*
- *Заплати налоги;*
- *Разъяснения Федеральной налоговой службы, обязательные для применения налоговыми органами;*
- *Все сервисы.*

*Также можно использовать поисковую форму, размещенную на главной странице портала, и самостоятельно задать нужную услугу в строке «Поиск по сайту».*

#### <span id="page-7-0"></span>**2. Пошаговая инструкция по уплате налогов физических лиц**

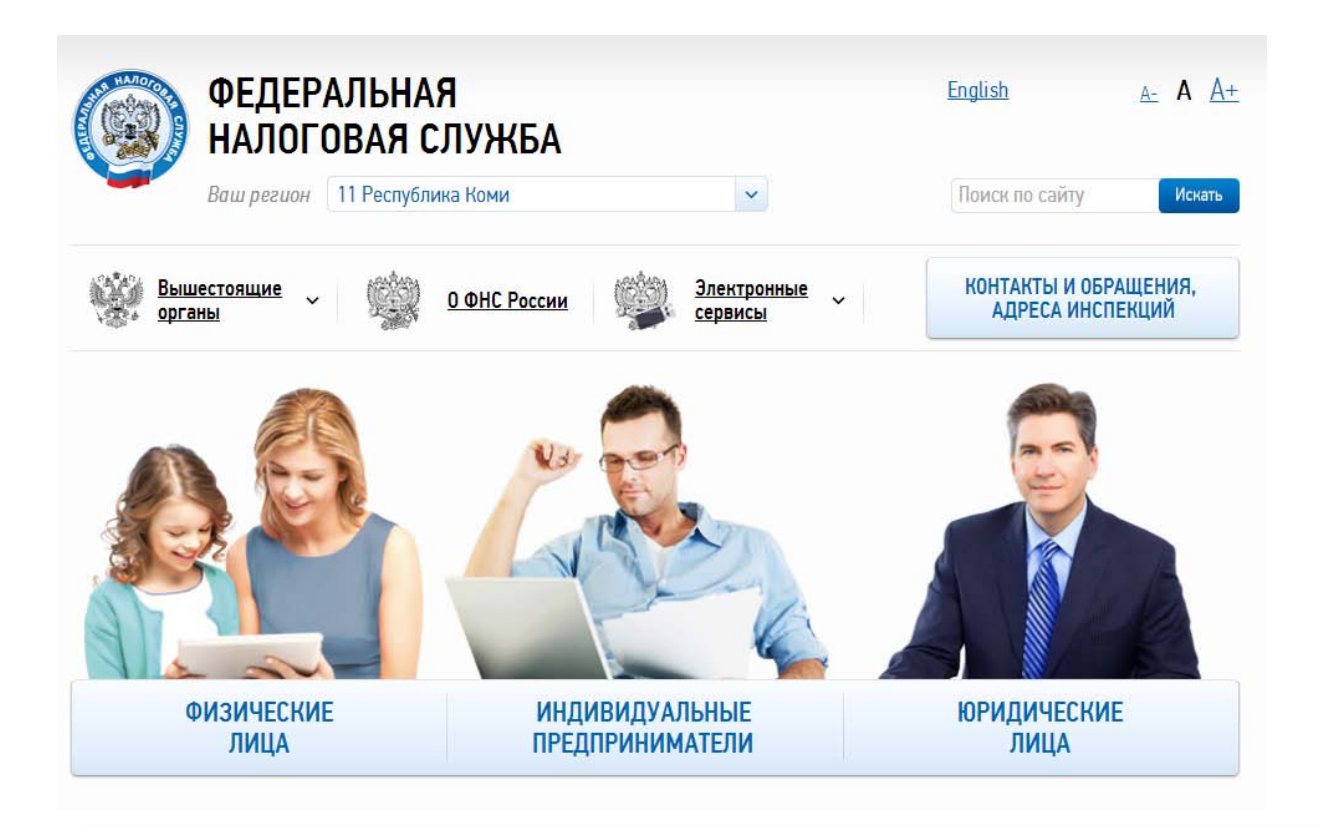

*Интернет-сервис «Уплата налогов физических лиц» позволяет налогоплательщику-физическому лицу:*

- *формировать платежные документы на уплату имущественного, земельного и транспортного налогов до получения Единого налогового уведомления (авансом);*
- *формировать платежные документы на уплату налога на доходы физических лиц, а также платежные документы на уплату штрафа за несвоевременное представление налоговой декларации по форме № 3-НДФЛ;*
- *формировать платежные документы на уплату задолженности; распечатывать сформированные документы для оплаты в любой кредитной организации или осуществлять безналичную оплату с* 
	- *помощью онлайн-сервисов банков, заключивших соглашение с ФНС России.*
- *Нажмите на физические лица.*
- *Электронные сервисы – выбираем « Заплати налоги».*
- *Заплати налоги – выбираем «Уплата налогов физических лиц».*
- *Уплата налогов физических лиц (вводите ИНН, фамилию, имя, отчество). Нажмите «Дальше».*
- *Налоги физических лиц (выбираете налог из списка). Нажмите «Дальше».*
- *Заполняем адрес регистрации, сумму платежа. Нажмите «Дальше».*
- *Способ оплаты наличный расчет или безналичный расчет, ставите галочку. При оплате наличными можно сформировать платёжные документы, нажмите «Сформировать ПД» и распечатывайте. Если вы выбрали безналичный расчет, то выбираете безналичным переводом через банк.*

#### <span id="page-9-0"></span>**3. Наличие задолженности и переплаты**

- *Нажмите на физические лица.*
- *Выбираем «Наличие задолженности и переплаты» (узнать и оплатить задолженность, вернуть излишне уплаченную сумму налога).*
- *Нажмите на вход в личный кабинет*

# Наличие задолженности или переплаты

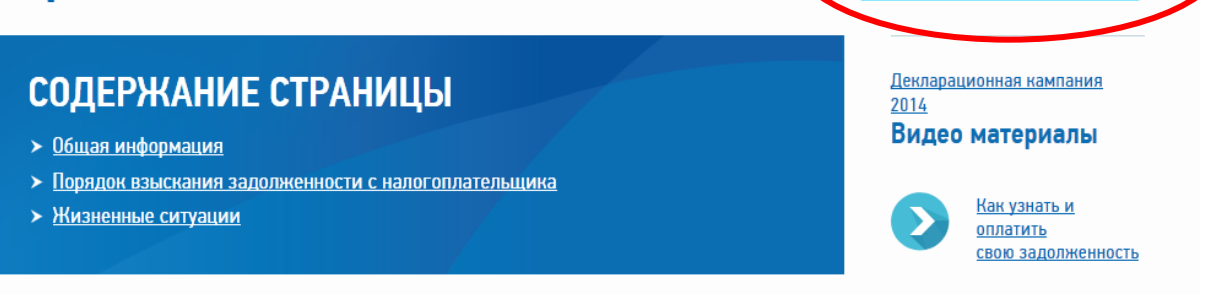

*Интернет-сервис «Личный кабинет налогоплательщика для физических лиц» позволяет налогоплательщику:*

- *получать актуальную информацию об объектах имущества и транспортных средствах, о суммах начисленных и уплаченных налоговых платежей, о наличии переплат, о задолженности по налогам перед бюджетом;*
- *контролировать состояние расчетов с бюджетом;*
- *получать и распечатывать налоговые уведомления и квитанции на уплату налоговых платежей;*
- *оплачивать налоговую задолженность и налоговые платежи;*
- *скачивать программы для заполнения декларации по налогу на доходы физических лиц;*
- *отслеживать статус камеральной проверки налоговых деклараций по форме № 3-НДФЛ;*
- *обращаться в налоговые органы без личного визита в налоговую инспекцию.*
- *Заполняем пустые поля: логин (ИНН), пароль (первичный пароль, который вы получили в ФНС).*

**Распечатать** 

Вход в <u>личный</u>

- *Профиль пользователя – меняем первичный пароль, заполняем пустые поля (текущий пароль, новый пароль, новый пароль ещё раз).*
- *Нажмите «Сохранить».*
- *Нажмите «Переплата/задолженность»*
- *Нажмите «Оплатить задолженности»*
- *Нажмите «Сформировать платёжные документы» или «Онлайноплата».*
- *Если вы выбрали «Сформировать платёжные документы», распечатывайте. Если вы выбрали «Онлайн-оплата», следовательно, оплата безналичным перевод через банк.*

#### <span id="page-10-0"></span>**3.1 Пошаговая инструкция по получению пароля**

- *Вам надо обратиться в Федеральную налоговую службу.*
- *Получить регистрационную карту (Регистрационную карту вы можете получить лично в любой инспекции ФНС России, независимо от места постановки на учет. При обращении в инспекцию ФНС России по месту жительства при себе необходимо иметь документ, удостоверяющий личность).*
- *В регистрационной карте будут данные для входа в сервис: логин (ИНН) и первичный пароль.*

## Центр общественного доступа

*Это свободный бесплатный доступ к федеральным, региональным и муниципальным официальным сайтам, а также:*

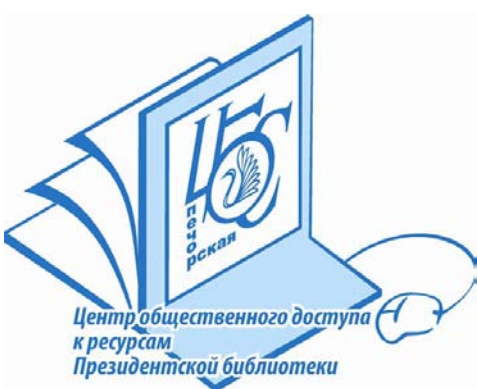

*СПС «Консультант Плюс»; Электронным ресурсам Президентской библиотеки имени Б.Н. Ельцина, Национальной библиотеки Республики Коми и других российских библиотек; Книжному фонду ЦОД.*

#### Время работы:

*Вторник-суббота: 12.00 -19.00 Воскресенье: 11.00 -18.00 Выходной день: понедельник Санитарный день: последняя пятница месяца Выходные дни в летний период: воскресенье, понедельник*

### Контактная информация:

*Адрес:169600, г. Печора, ул. Гагарина, д. 51, Центральная библиотека*

*Телефон: (8-82142)7-04-80* 

*Электронная почта: [centr-imcp@mail.ru](mailto:centr-imcp@mail.ru)*

*Официальный сайт МБУ «Печорская межпоселенческая ЦБС»: www.[pechora-cbs](http://www.pechora-cbs.ru/).ru*